## **Ce se întâmplă în fundal?**

Procesul de pornire a computerului și de inițializare a sistemului de operare se numește *proces de încărcare (booting)*. Termenul derivă din expresia "*to pull oneself up by one's bootstraps"* și face referire la paradoxul că un computer nu poate funcționa fără ca mai întâi să încarce un program, dar această încărcare poate fi făcută doar pe baza unui program deja încărcat.

Cipuri speciale ale computerului numite cipuri ROM-BIOS (*Read Only Memory – Basic Input Output System*) sunt folosite pentru a face procedura de încărcare (booting) posibilă. Atunci când computerul este pornit, încarcă instrucțiunile în memorie, din ROM-BIOS, după care le execută. (Veți învăța despre ROM-BIOS într-o lecție ulterioară.) Computerul face un inventar al componentelor interne și echipamentelor externe și execută o serie de autotestări, cunoscute sub denumirea de "autoverificarea componentelor la pornirea computerului" (POST -*Power On Self-Test*). Programul BIOS verifică memoria și dimensiunea acesteia, după care verifică și încarcă sistemul de operare în memorie. În această fază, pe ecran apare fie "Starting Windows", fie alte mesaje.

După ce sistemul de operare este încărcat, Windows va afișa pe ecran mesajul de "Bun venit", urmat eventual de desktopul Windows.

În cazul în care computerul este conectat la o rețea sau are configurate mai multe conturi de utilizator, Windows va afișa ecranul de conectare. În acest caz, trebuie să furnizați datele corespunzătoare contului de utilizator respectiv pentru a vă putea accesa desktopul. În imaginea alăturată găsiți o captură de imagine a ecranului de conectare.

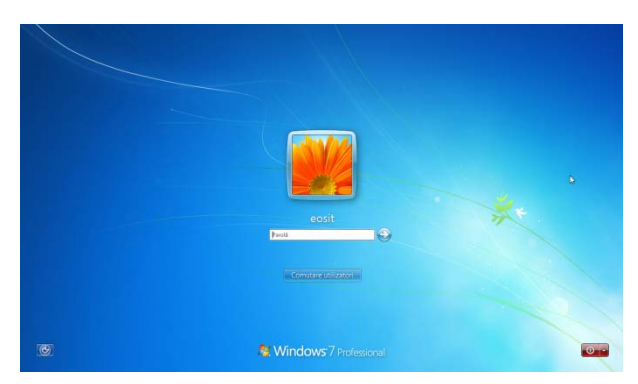

Dacă ecranul de conectare este afișat, faceți clic pe contul de utilizator sau introduceți datele de utilizator, tastați parola dvs. și apăsați [Enter]. În momentul în care v-ați conectat cu succes, va fi afișat desktopul sistemului de operare Windows 7.

## **Închiderea computerului în mod adecvat**

Înainte de a închide computerul trebuie salvați fișierele și să închideți programele deschise. Acest lucru va preveni accesul neautorizat la fișierele dvs. și mai important, la rețeaua companiei dumneavoastră.

Nu închideți niciodată computerul înainte de a închide fișierele și programele deschise, într-o manieră corespunzătoare; utilizați întotdeauna pentru închidere funcția Log off sau Închidere, în mod corect. Acest lucru va proteja software-ul și fișierele de date împotriva deteriorării sau pierderii acestora.

În Windows 7, faceți clic pe butonul Start pentru a accesa opțiunile de închidere. Puteți da clic pe butonul **Închidere** pentru a închide sistemul sau puteți alege una dintre variantele care apar în meniul din dreapta butonului **Închidere**. În momentul în care selectați închidere, se vor închide toate fișierele și programele care sunt deschise, se va ieși din sistemul de operare și computerul se va opri.

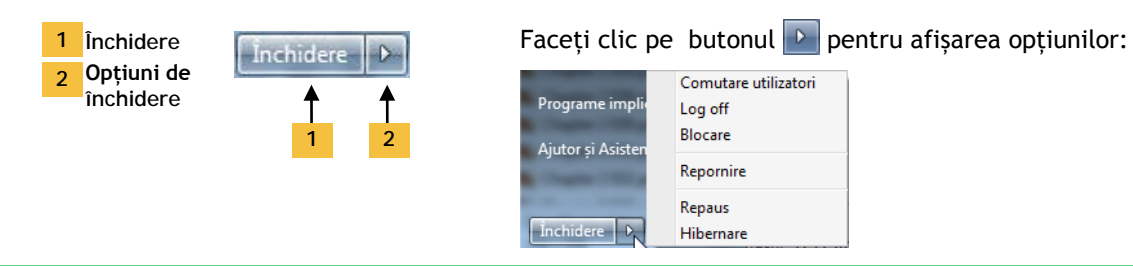